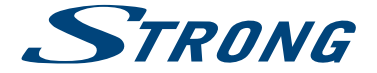

# 4K UHD SMART TV with DVB-T2/C/S2 SRT 43UB6203 SRT 49UB6203 SRT 55UB6203

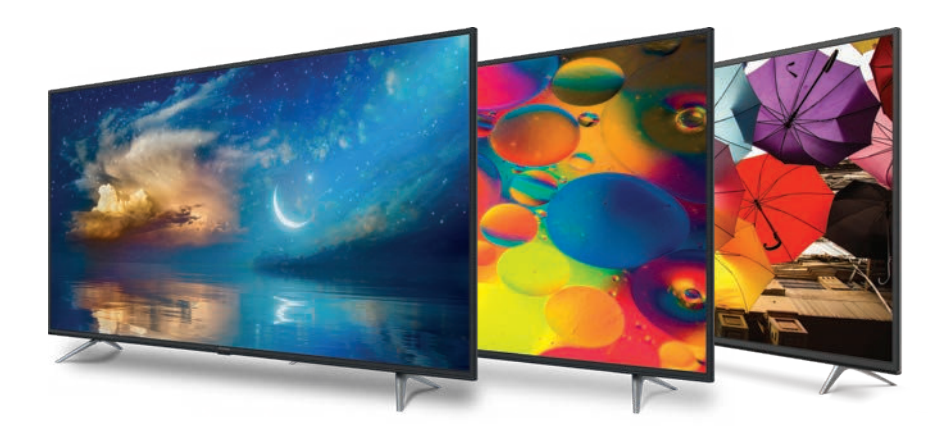

User Manual Bedienungsanleitung Manuel utilisateur Manuale utente Manual do Utilizador Инструкции за употреба Руководство пользователя Посібник користувача Användar Manual Uživatelská příručka Navodila za uporabo

Korisnički priručnik Uputsvo za rukovanje Používateľská príručka Használati útmutató Käyttöohje Brukermanual Manual del Usuario Gebruiksaanwijzing Brugervejledning Manual de Utilizare Instrukcja obsługi

Fig.1

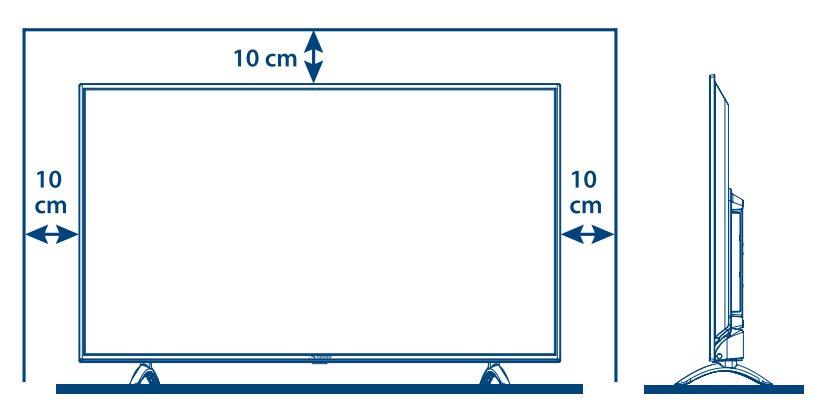

Fig.2

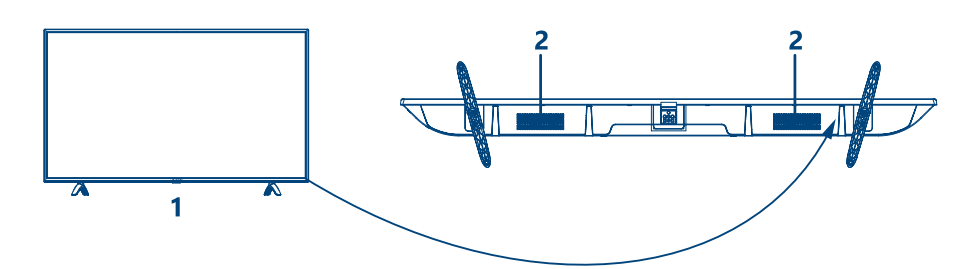

Fig.3a

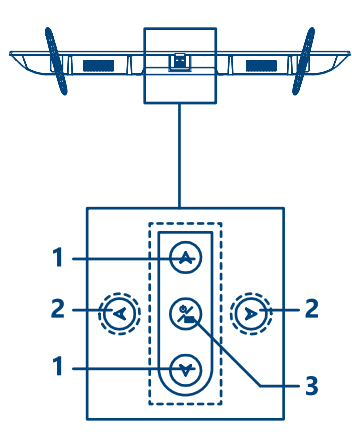

Fig.3b

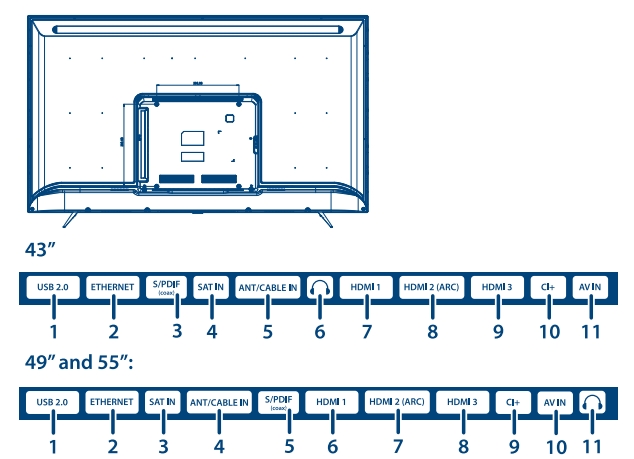

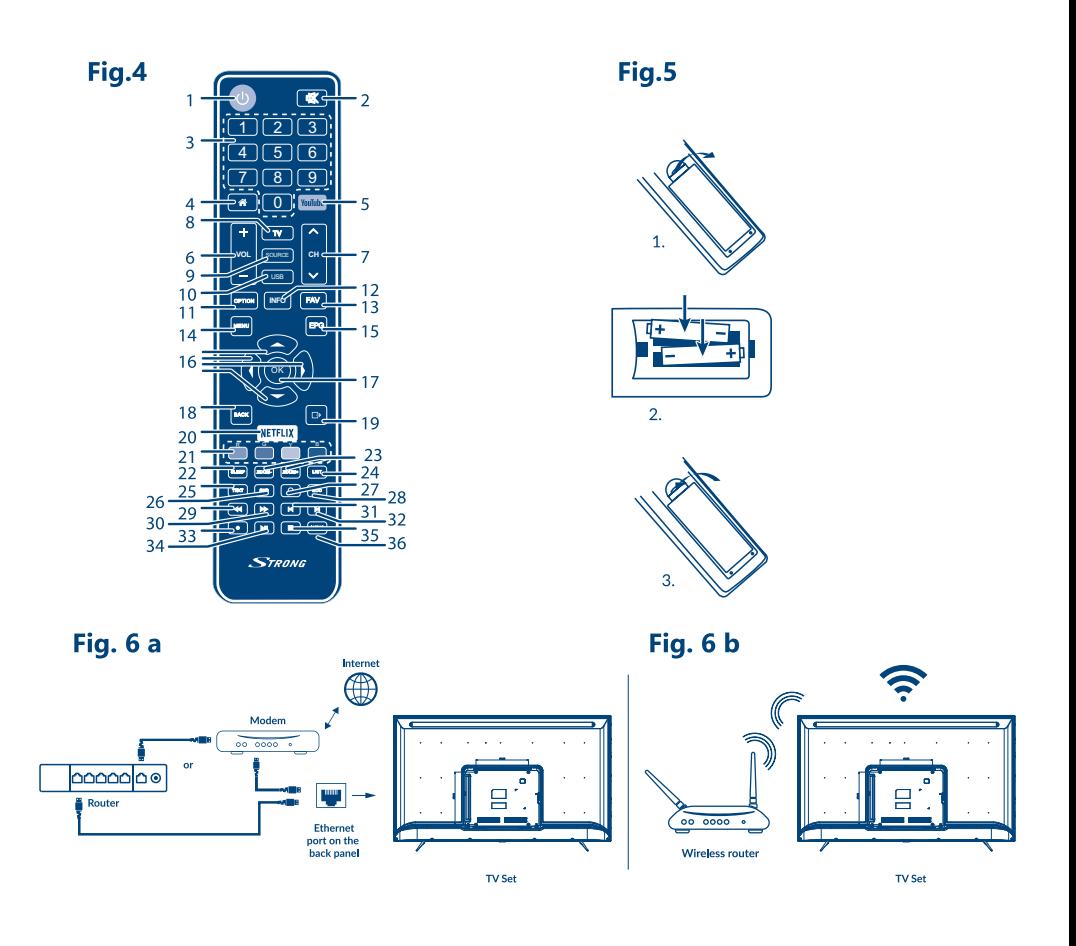

#### Fig. 7

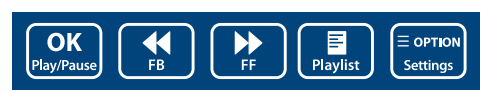

#### Fig. 8

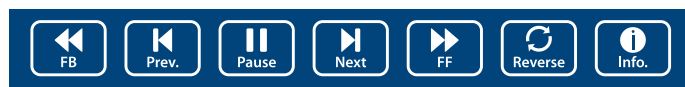

### Fig. 9

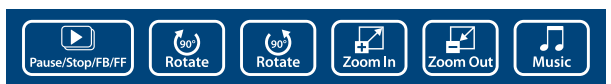

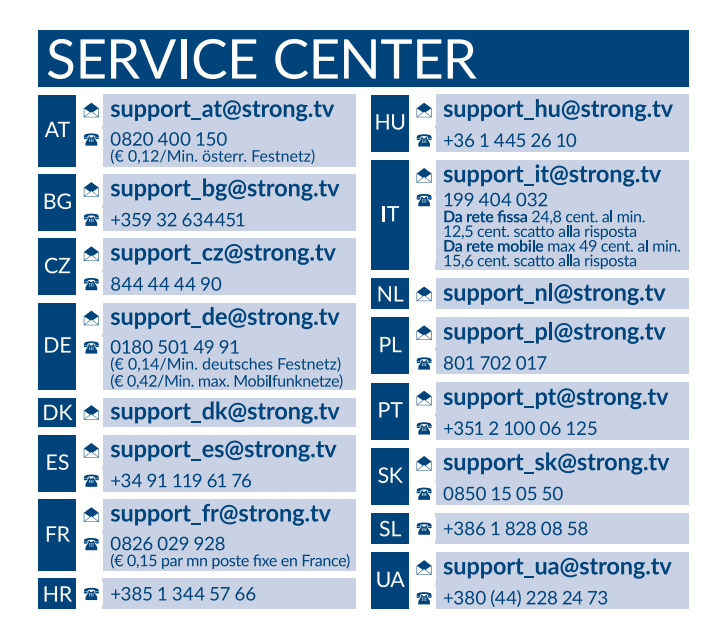

#### **www.strong.tv**

Supplied by STRONG Austria Represented by STRONG Ges.m.b.H. Franz-Josefs-Kai 1 1010 Vienna, Austria Email: support\_at@strong.tv

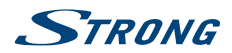

**Deutsch**

### **Licenses**

THIS PRODUCT IS LICENSED UNDER THE AVC PATENT PORTFOLIO LICENSE FOR THE PERSONAL AND NONCOMMERCIAL USE OF A CONSUMER TO (i) ENCODE VIDEO IN COMPLIANCE WITH THE AVC STANDARD ("AVC VIDEO") AND/OR (ii) DECODE AVC VIDEO THAT WAS ENCODED BY A CONSUMER ENGAGED IN A PERSONAL AND NON-COMMERCIAL ACTIVITY AND/OR WAS OBTAINED FROM A VIDEO PROVIDER LICENSED TO PROVIDE AVC VIDEO. NO LICENSE IS GRANTED OR SHALL BE IMPLIED FOR ANY OTHER USE. ADDITIONAL INFORMATION MAY BE OBTAINED FROM **MPEG LA, L.L.C.** SEE HTTP://WWW.MPEGLA.COM

**VEREINFACHTE EU-KONFORMITÄTSERKLÄRUNG**

STRONG erklärt hiermit, dass die Geräte SRT 43UB6203, SRT 49UB6203 und SRT 55UB6203 der Richtlinie 2014/53/EU entspricht. Der vollständige Wortlaut der EU-Konformitätserklärung steht unter folgender Internetadresse zur Verfügung: http://www.strong.tv/en/doc Irrtum und technische Änderungen vorbehalten. In Folge kontinuierlicher Forschung und Entwicklung können sich Spezifikationen, Form und Aussehen der Produkte ändern. In Lizenz von Dolby Laboratories gefertigt. Dolby Audio und das Doppel-D-Symbol sind Warenzeichen von Dolby Laboratories Die Begriffe HDMI und HDMI High-Definition Multimedia Interface sowie das HDMI-Logo sind Marken oder eingetragene Marken von HDMI Licensing Administrator, Inc. in den Vereinigten Staaten und anderen Ländern. Wi-Fi ist ein eingetragenes Warenzeichen der Wi-Fi Alliance®.Netflix ist ein eingetragenes Warenzeichen der Netflix, Inc. YouTubeTM ist ein Warenzeichen der Google Inc.

Alle anderen Produktnamen sind Warenzeichen oder eingetragene Warenzeichen ihrer jeweiligen Eigentümer. © STRONG 2019. Alle Rechte vorbehalten.

**1**

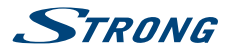

Lesen Sie diese Bedienungsanleitung bitte sorgfältig durch und heben Sie diese auch für einen späteren Gebrauch auf.

## **INHALTSVERZEICHNIS**

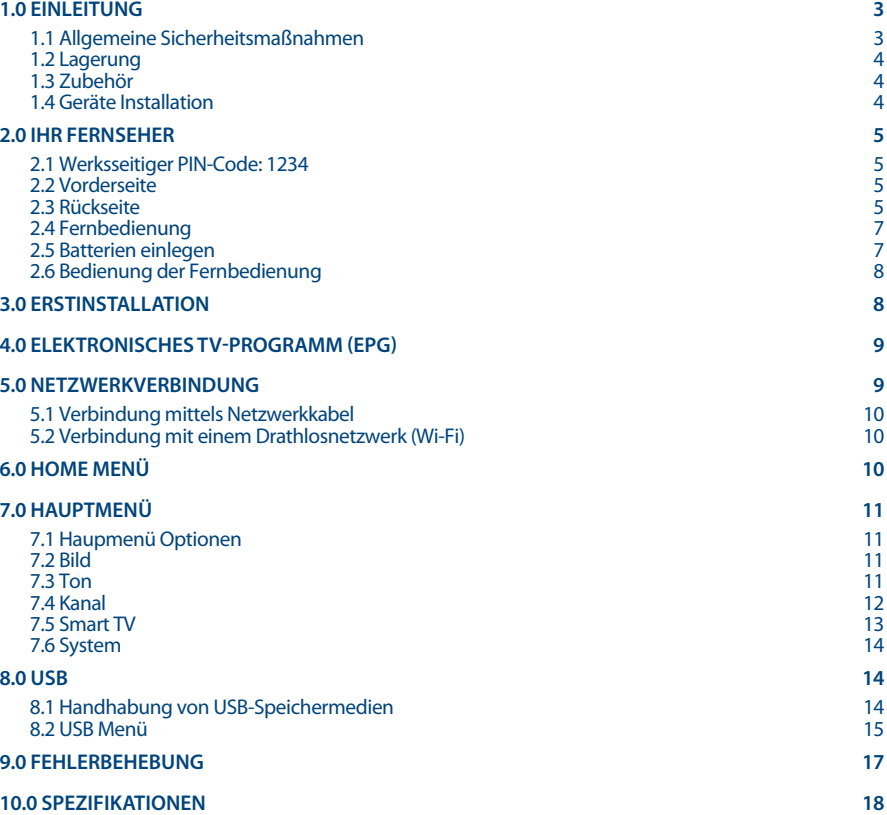

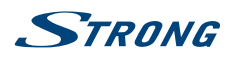

# <span id="page-6-0"></span>**1.0 EINLEITUNG**

## **1.1 Allgemeine Sicherheitsmaßnahmen**

Bitte lesen Sie die Sicherheitsrichtlinien aufmerksam durch, bevor Sie Ihren Fernseher in Betrieb nehmen. Heben Sie die Bedienungsanleitung für den weiteren Gebrauch auf.

#### **Warnung:**

- Verwenden Sie nur Zusatzgeräte/Zubehör, die/das vom Hersteller zur Verfügung gestellt oder angegeben wurden (wie z.B. das Netzteil, der Akku etc.).
- Beachten Sie die Angaben auf der Außenseite bzw. am Gehäuse für elektrische Sicherheitshinweise vor der Installation oder Inbetriebnahme des Gerätes.
- Um die Gefahr von Bränden oder elektrischen Schlägen zu verringern, darf dieses Gerät weder Regen noch Feuchtigkeit ausgesetzt werden.
- Die Belüftung darf nicht durch Abdecken der Belüftungsöffnungen mit Gegenständen wie Zeitungen, Tischdecken, Vorhängen usw. verhindert werden.
- Stellen Sie sicher, dass keine Fremdkörper oder Flüssigkeiten durch die Lüftungsschlitze des Gehäuses ins Innere des Geräts gelangen, es besteht Brand- oder Stromschlag-Gefahr.
- Für Geräte die mit  $\Lambda$  gekennzeichnet sind, besteht die Gefahr eines Stromschlags. Die Verdrahtung bzw. Installation erfordert Fachkenntnisse (Installateur, Servicetechniker, Fachhändler/-personal) oder die Verwendung vorgefertigter Leitungen oder Kabel.
- Um Verletzungen zu vermeiden, muss das Gerät sicher aufgestellt oder aufgehängt werden, in Übereinstimmung mit den Installationsanweisungen.
- Es besteht Explosionsgefahr, wenn die Batterien/Akkus falsch eingesetzt werden. Ersetzen Sie diese immer ausschließlich mit demselben oder gleichwertigen Typ.
- Akkus, Batterien oder Ladegeräte dürfen nicht zu starker Hitze durch Sonneneinstrahlung, Feuer oder ähnlichem ausgesetzt werden.
- Übermäßiger Schalldruck von Kopfhörern kann zu Hörschäden führen. Das Hören von Musik bei hohen Lautstärken und für längere Laufzeiten kann das Gehör schädigen. Um das Risiko von Gehörschäden zu vermeiden, sollte man die Lautstärke auf ein komfortables Niveau senken.
- Falls der Netzstecker als Trennvorrichtung verwendet wird, sollte dieser leicht zugänglich bleiben. Bei Nichtgebrauch und wenn Sie das Gerät bewegen, achten Sie bitte auf das Kabel, binden Sie das Netzkabel zB. mit einem Kabelbinder zusammen. Geben Sie Acht auf scharfe Kanten und ähnlichem, die eine Beschädigung des Netzkabels verursachen könnten. Sellen Sie bitte sicher, dass das Netzkabel nicht beschädigt wird. Wenn eine Beschädigung gefunden wird, erkundigen Sie sich bitte entweder bei unserem Service oder im Fachhandel, um das Netzkabel mit einem gleichwertigen zu ersetzen. Das Fehlen einer Lichtanzeige auf dem Gerät bedeutet nicht, dass es vollständig vom Netz getrennt ist. Um das Gerät vollständig zu auszuschalten muss der Netzstecker herausgezogen werden.
- Bitte achten Sie im Besonderen auf Umweltaspekte und eine korrekte Entsorgung.
- Keine offenen Flammen, angezündete Kerzen, oder ähnliches auf dem Gerät platzieren.
- Um die Ausbreitung von Feuer zu vermeiden, halten Sie Kerzen und andere offene Flammen von diesem Produkt fern.
- Ein USB-Anschluss kann mit bis zu 500 mA versorgt werden.

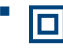

 Mit diesem Symbol ekennzeichnete Geräte sind Geräte der Klasse II oder doppelt isolierte elektrische Geräte. Die Bauweise dieses Geräts erfordert keinen Anschluss an eine geerdete Stromversorgung.

#### **Betriebshinweise**

 Stellen Sie das Gerät in einem geschlossenen Raum auf, z.B. auf einem TV-Regal oder befestigen Sie es mit Hilfe einer Wandhalterung od. ähnlichen geeigneten Montagearten.

<span id="page-7-0"></span>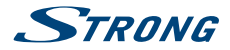

- Verwenden Sie das Gerät nicht in der Nähe von feuchten und kalten Orten und schützen Sie es vor Überhitzung.
- Stellen Sie das Gerät nicht an einem Ort mit direkter Sonneneinstrahlung auf.
- Vermeiden Sie übermäßige Staubansammlung auf dem Gerät, besonders aber in den Lüftungsschlitzen.
- Bringen Sie keinesfalls offenes Feuer in die Nähe des Gerätes, um eine Entzündung brennbarer Materialien zu vermeiden.

#### **Entsorgungshinweise**

 Elektronische Geräte gehören nicht in den Hausmüll, sondern müssen - gemäß Richtlinie 2002/96/EG DES EUROPÄISCHEN PARLAMENTS UND DES RATES vom 27. Januar 2003 über Elektro- und Elektronik-Altgeräte fachgerecht entsorgt werden. Bitte geben Sie dieses Gerät am Ende seiner Verwendung zur Entsorgung an den dafür vorgesehenen öffentlichen Sammelstellen ab.

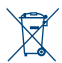

Die Rücknahme und Verwertung gebrauchter Batterien wird mit REBAT einfach und unkompliziert sichergestellt.

- Laut Batteriegesetz sind Sie zur Rückgabe der Altbatterien gesetzlich verpflichtet.
- Die Entsorgung der Altbatterien über den Hausmüll ist gesetzlich verboten.
- Schützen Sie mit uns unsere Natur vor umweltschädlichen Belastungen.
- Geben Sie bitte Ihre Altbatterien zur Entsorgung an der Verkaufs- oder Sammelstelle ab.

#### **1.2 Lagerung**

Ihr Gerät wurde vor dem Versand sorgfältig überprüft und verpackt. Beim Auspacken achten Sie bitte darauf, dass das gesamte Zubehör vorhanden ist. Halten Sie die Transportverpackung von Kleinkindern fern. Wir empfehlen, die Kartonage für die Dauer der Garantie aufzubewahren, da im Falle einer Reparatur oder eines Garantiefalls Ihr Gerät somit optimal geschützt wird.

#### **1.3 Zubehör**

- **1x Installationsanleitung**
- **1x Sicherheitsbestimmungen**
- **1x Fernbedienung**
- **2x AAA Batterien**

#### **1.4 Geräte Installation**

**Fig. 1**

Positionieren Sie das Gerät auf einer geraden und ordentlich montierten, horizontalen Oberfläche wie einem Tisch, Wandregal oder TV-Möbel. Lassen Sie auf jeder Seite mindestens 10 cm Abstand zur Belüftung. Um jeden Fehler und gefährliche Situationen zu vermeiden, platzieren Sie keine Gegenstände auf dem Gerät. Dieser Fernseher kann in tropischen und/oder gemäßigten Klimazonen verwendet werden.

**Fig. 1**

Die Bedienungsanleitung auf unserer Website www.strong.tv enthält alle Hinweise, damit Sie Ihr Fernsehgerät anschließen können. Folgende Symbole werden verwendet:

**ACHTUNG** Wichtiger Warnhinweis.

**HINWEIS** Nützlicher Hinweis

#### **FETTE BUCHSTABEN**

Weisen auf eine Taste der Fernbedienung hin.

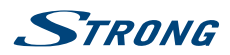

<span id="page-8-0"></span>Kursive Buchstaben

Weisen auf einen Menüpunkt hin.

# **2.0 IHR FERNSEHER**

#### **2.1 Werksseitiger PIN-Code: 1234**

## **2.2 Vorderseite**

**HINWEIS:** Abbildungen dienen als Symbolbilder. 1. Standby LED/IR Sensor 2. Lautsprecher **2.3 Rückseite Fig. 3a HINWEIS:** Abbildungen dienen als Symbolbilder. 1. **AV** Schaltet nach oben/unten durch die Kanalliste. Innerhalb des Menüs haben die Tasten die gleiche Funktion wie die ▲▼ Tasten auf der Fernbedienung und sind für die Steuerung durch das Menü zuständig. 2.  $\blacktriangleleft$   $\blacktriangleright$  Erhöhen/verringern der Lautstärke. Innerhalb des Menüs haben die Tasten die gleiche Funktion wie die < > Tasten auf der Fernbedienung und sind für die Steuerung durch das Menü zuständig bzw. Änderung von Werten. 3.  $\bigcirc$ /**Menu** Schaltet den Fernseher ein oder in den Standby-Modus. Wenn der Fernseher eingeschaltet ist, drücken Sie die Taste um die Quelle anzuzeigen. In manchen Menüs können Sie damit zum vorigen Menü zurückkehren. Halten Sie die Taste für 3 Sekunden, um NAV anzuzeigen. **HINWEIS:** Abbildungen dienen als Symbolbilder. **Fig. 3b 43":** 1. **USB 2.0** USB 2.0 Anschlüsse 2. **ETHERNET** Zum Anschluss des Fernsehers an das Heimnetzwerk, den Switch, Router oder Modem, um auf YouTube, den Browser und Apps zuzugreifen 3. **S/PDIF (optisch)** Verwenden Sie ein RCA ("Cinch/Klinkenstecker") Kabel, zum Anschluss Ihres Fernsehers an einen digitalen Verstärker oder ein Heimkinosystem mittels koaxialem Audiokabel. 4. **SAT IN (INPUT)** Zum Empfang von Signalen Ihrer Satelitenanlage (DVB-S/S2) auf Ihrem Fernseher.

**Fig. 2**

# STRONG

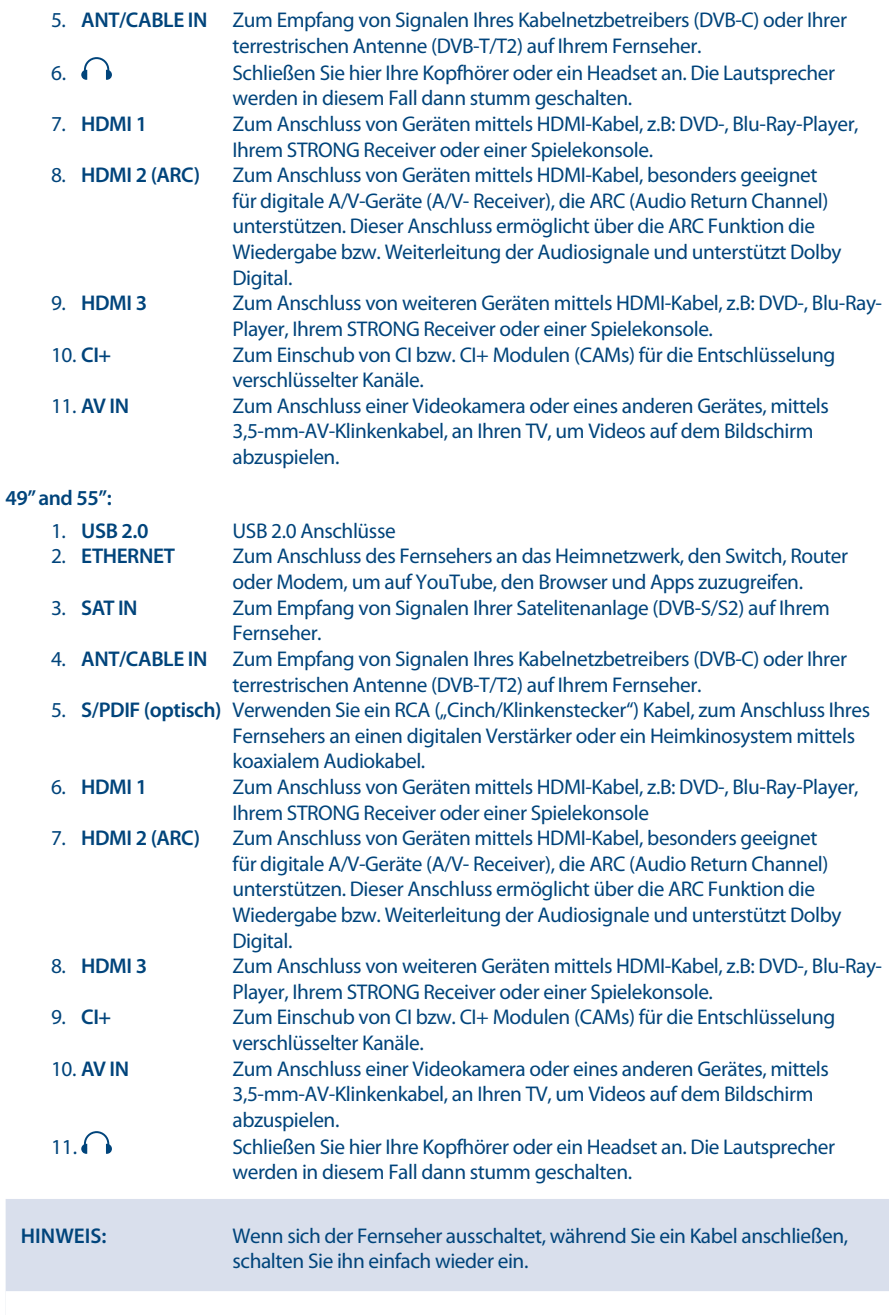

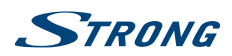

**Deutsch**

## <span id="page-10-0"></span>**2.4 Fernbedienung**

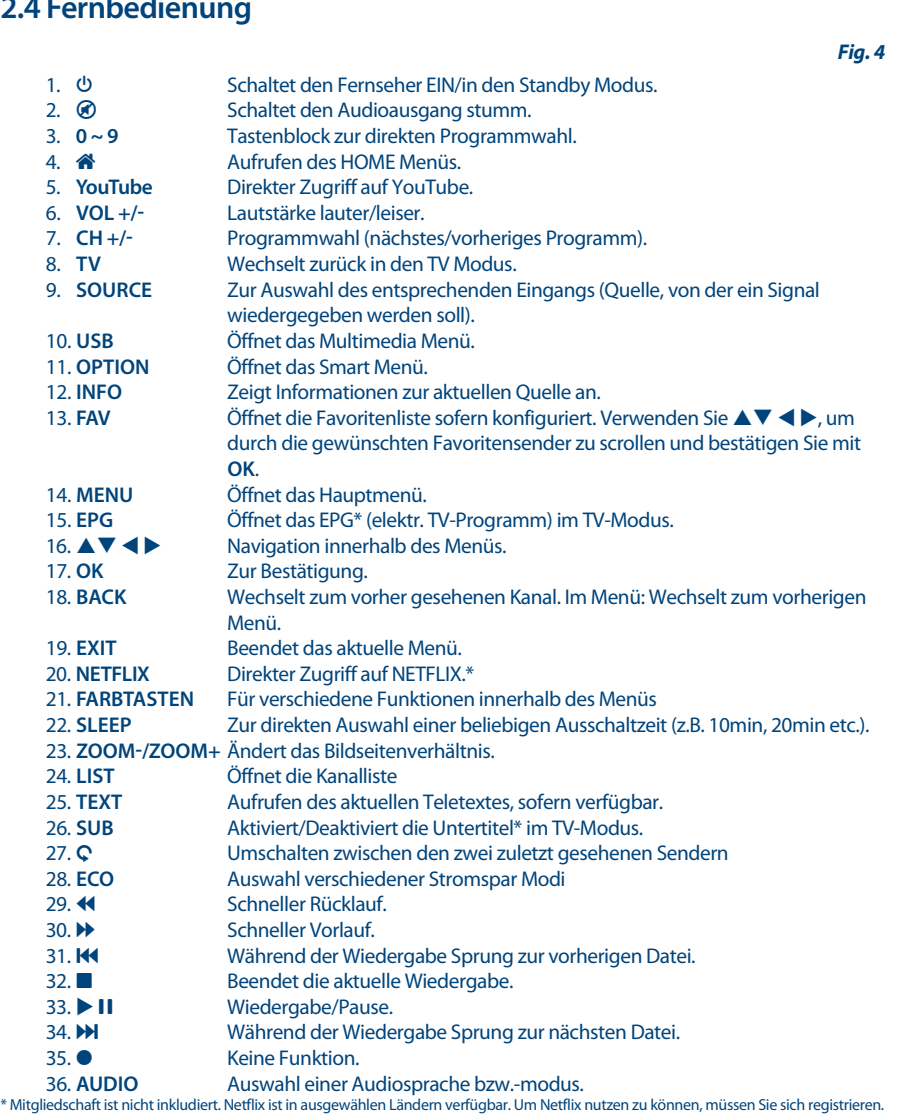

Breitband-Internet ist erforderlich. Bitte lesen Sie die www.netflix.com/TermsOfUse für mehr Details.

## **2.5 Batterien einlegen**

**Fig. 5**

Vor dem ersten Einsatz der Fernbedienung entfernen Sie die Abdeckung von der Fernbedienung und legen Sie die beiden inkludierten **AAA-BATTERIEN** entsprechend der abgebildeten Polarität (+/–) ein.

<span id="page-11-0"></span>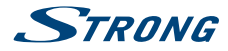

**HINWEIS:** Abbildungen dienen als Symbolbilder, Aussehen kann variieren.

- 1. Öffnen
- 2. Batterien einsetzen
- 3. Schließen

#### **Vorsichtsmaßnahmen bei der Verwendung der Batterien**

Eine unsachgemäße Verwendung der Batterie führt zu Lecks. Befolgen Sie diese Anleitung sorgfältig.

- 1. Bitte beachten Sie die Polarität der Batterien, um einen Kurzschluss zu vermeiden.
- 2. Wenn die Batteriespannung für den Einsatzbereich nicht ausreicht, sollten Sie sie durch eine neue Batterie ersetzen. Entfernen Sie die Batterien aus der Fernbedienung, wenn Sie beabsichtigen, sie für eine längere Zeit nicht zu verwenden.
- 3. Verwenden Sie nicht verschiedene Arten von Batterien gemeinsam (z.B. Manganese und Alkaline Batterien).
- 4. Setzen Sie die Batterie nicht in Brand, zerlegen Sie sie nicht und laden Sie sie nicht auf.
- 5. Bitte entsorgen Sie die Batterien gemäß den einschlägigen Umweltschutzvorschriften.

### **2.6 Bedienung der Fernbedienung**

- Verwenden Sie die Fernbedienung, indem Sie sie auf den Fernbedienungssensor zeigen. Gegenstände zwischen der Fernbedienung und dem Fernbedienungssensor könnten den normalen Betrieb blockieren.
- Die Fernbedienung darf nicht heftig vibrieren. Spritzen Sie auch keine Flüssigkeit auf die Fernbedienung und legen Sie sie nicht an Orte mit hoher Feuchtigkeit.
- Legen Sie die Fernbedienung nicht in direktes Sonnenlicht, um eine Verformung aufgrund von Hitze zu vermeiden.
- Wenn der Fernbedienungssensor unter direktem Sonnenlicht oder starker Beleuchtung steht, funktioniert die Fernbedienung nicht. Wenn dies der Fall ist, verändern Sie bitte die Beleuchtung oder die Position des Fernsehers oder gehen Sie mit der Fernbedienung näher an den Sensor heran.

## **3.0 ERSTINSTALLATION**

Nachdem Sie alle Verbindungen Wunschgemäß und ordentlich hergestellt haben, schalten Sie Ihren Fernseher EIN. Verwenden Sie nun ▲▼, um die bevorzugte Sprache und dann Ihr Land zu wählen und bestätigen Sie mit OK oder **D.** Die Allgemeinen Geschäftsbedingungen, die Datenschutzerklärung und der Cookie-Hinweis werden angezeigt. Bitte lesen Sie diese sorgfältig durch und bestätigen Sie **Ich stimme zu** mit **OK**.

Jetzt müssen Sie Ihren Standort bestätigen. Hier können Sie auswählen, wo Sie den Fernseher betreiben. Für den normalen Gebrauch können Sie die Einstellung Heim-Modus verwenden. Zum Bestätigen und Fortfahren, drücken Sie bitte **OK**.

Die Installation wird mit dem Netzwerk-Verbindungstyp fortgesetzt. Wählen Sie zwischen Drahtlos, Verkabelt oder Ich habe keine Netzwerkverbindung und bestätigen Sie mit **OK**. Wählen Sie die, für Sie zutreffende Option aus, um fortzufahren.

Bei einer verkabelten Internetverbindung müssen Sie entweder DHCP oder Manuell wählen, bei einem drahtlosen Netzwerk müssen Sie das richtige Wi-Fi-Netzwerk (SSID) und das entsprechende Passwort eingeben, für mehr Details lesen Sie bitte Kapitel **5. NETZWERKVERBINDUNG**.

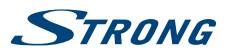

<span id="page-12-0"></span>Wenn Sie "Ich habe keine Netzwerkverbindung" gewählt haben, werden Sie zur Installation der Fernsehkanäle weitergeleitet. Nachdem Sie Fortfahren gewählt haben, können Sie Kanäle installieren. Wählen Sie die zutreffende Empfangsart aus: Terrestrisch (DVB-T/T2), Kabel (DVB-C) oder Satellit (DVB-S/ S2). Wenn Sie den Empfang von DVB-T/T2 gewählt haben, stehen folgende Optionen zur Verfügung: Wählen Sie entweder Digital, um nur digitale terrestrische Signale zu empfangen oder Analog, um nur analoge Kanäle zu suchen. Wenn Sie Digital & Analog wählen, wird nach beiden gesucht. Andere Empfangsarten können eingerichtet werden, wenn Sie Keine Installtion dieser Kanäle durchführen, wählen. Sie können sich nun für die Suche nach Sendern des Kabelnetzbetreibers entscheiden, mit denselben Optionen wie beim terrestrischen Suchlauf, oder auch diesen Suchlauf durch Keine Installtion dieser Kanäle durchführen, überspringen. Dann gelangen Sie zur Suche nach Kanälen vom Satelliten.

Wenn Sie sich beim Empfang von Kabelsignalen für die digitale Suche entschieden haben, können Sie die Parameter für die manuelle Suche eingeben, bitte entnehmen Sie die technischen Parameter dazu den Referenzdaten Ihres Kabelnetzbetreibers!

Wenn Sie nach Kanälen von Ihrer Satelliten Antenne suchen wollen, dann steht Ihnen bei diesem Modell zusätzlich die Option Fast Scan zur Verfügung, wenn Sie als Land: Österreich, Belgien, Tschechische Republik, Niederlande oder die Slowakei gewählt haben. Dies ist eine spezielle Kanalliste die vom jeweileigen Betreiber unterstützt und gewartet wird.

Folgen Sie den weiteren Schritten der Erstinstallation. Diese wird Sie durch die erforderlichen Einstellungen führen, um schnell und einfach in den Genuss von HD-Fernsehen kommen.

## **4.0 ELEKTRONISCHES TV-PROGRAMM (EPG)**

Die Abkürzung EPG steht für "Electronic Programme Guide", hier bezeichnet als elektonisches TV-Programm. Es wird von vielen Programmanbietern zur Verfügung gestellt und bietet Informationen über ausgestrahlte Sendungen. Sie können nur bei digitalen Kanälen darauf zugreifen, indem Sie **EPG** auf der Fernbedienung drücken. Verwenden Sie  $\blacktriangle \blacktriangledown$  und dann  $\blacktriangle \blacktriangleright$  um einen Kanal zum Öffnen der Übersicht zu wählen.

Verwenden Sie die folgenden Tasten, um weitere Funktionen aufzurufen:

- **GELB** für die Timerliste
- **BLAU** zum Erstellen einer Erinnerung

Drücken Sie **BACK**, um zum TV Modus zurückzukehren.

## **5.0 NETZWERKVERBINDUNG**

Sie können Ihren Fernseher auf zwei Arten mit ihrem Heimnetzwerk verbinden:

- Mittels Kabel: dazu verwenden Sie den RJ-45 (LAN) Anschluss auf der Rückseite Ihres TV.
- Drahtlos (Wi-Fi Netzwerk): dazu verbinden Sie den Fernseher mit Ihrem Wi-Fi Netzwerk.

**HINWEIS:** Um ohne Probleme auf das Internet bzw. Internetfunktionen zugreifen zu können, sollten Sie gewährleisten, eine Breitband Internet Verbindung herstellen zu können.

<span id="page-13-0"></span>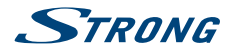

**HINWEIS:** Die unten angeführten Anweisungen beschreiben nur die üblichen Methoden, um Ihren Fernseher an ein drathloses/kabelgebundenes Netzwerk anzuschließen. Die Verbindungsmethoden können sich je nach Ihrer tatsächlichen Netzwerkkonfiguration unterscheiden. Wenn Sie Fragen zu Ihrem Heimnetzwerk haben, wenden Sie sich bitte an Ihren Internetanbieter.

### **5.1 Verbindung mittels Netzwerkkabel**

**Fig. 6a**

**HINWEIS:** Abbildungen dienen als Symbolbilder.

Um eine Verbindung mit einem Ethernet-Kabel herzustellen

- 1. Stellen Sie sicher, dass Sie:
- einen Router oder ein Modem mit Ethernet-Anschluss haben
- ein Ethernet-Kabel haben, um den TV anzuschließen
- eine Breitband- bzw. Highspeed-Internetverbindung haben
- 2. Schließen Sie ein Ende des Ethernet-Kabels an den Router und das andere an den Fernseher.
- 3. Verwenden Sie das Menü Netzwerkkonfiguration, um den Fernseher zu konfigurieren.

#### **5.2 Verbindung mit einem Drathlosnetzwerk (Wi-Fi)**

**Fig. 6b**

**HINWEIS:** Abbildungen dienen als Symbolbilder.

Um eine drathlose Verbindung herzustellen

- 1. Stellen Sie sicher, dass Sie:
- einen Router haben, der auch ein Wi-Fi (WLAN) Signal aussendet
- eine Breitband- bzw. Highspeed-Internetverbindung haben
- 2. Verwenden Sie das Menü Netzwerk Einstellungen, um den Fernseher zu konfigurieren.

## **6.0 HOME MENÜ**

Das Startmenü enthält Quelle, Smart und APPs. Um auf das Menü zuzugreifen, drücken Sie <sup>3</sup> auf der Fernbedienung. Verwenden Sie < > zum Auswählen und OK zum Öffnen des gewünschten Menüs. Zum Beenden bzw. Verlassen, drücken Sie ...

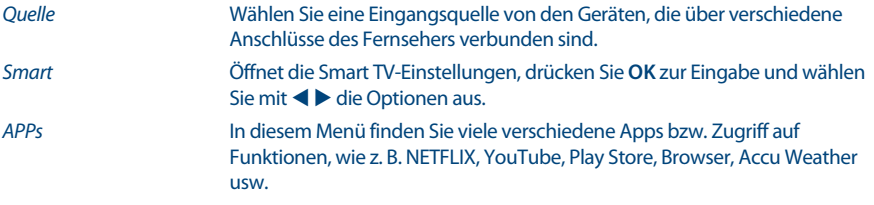

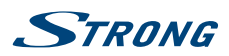

# <span id="page-14-0"></span>**7.0 HAUPTMENÜ**

## **7.1 Haupmenü Optionen**

Drücken Sie **MENU**, um das Menü zur Konfiguration wichtigsten Einstellungen zu öffnen. Verwenden Sie ▲▼, um eines der folgenden Menüs zu wählen: Bild, Ton, Kanal, Smart TV, Netzwerk, System und Unterstützung. Zur Auswahl drücken Sie dann **OK** oder ▶ und zum Öffnen des gewünschten Untermenüs drücken Sie nochmals OK. Verwenden Sie ▲▼, um verfügbare Optionen auszuwählen und **OK** zum Öffnen bzw. zur Bestätigung. Mit **BACK** gelangen Sie zurück. Manche Einträge sind nur zu Informationszwecken vorhanden und können nicht geändert werden.

## **7.2 Bild**

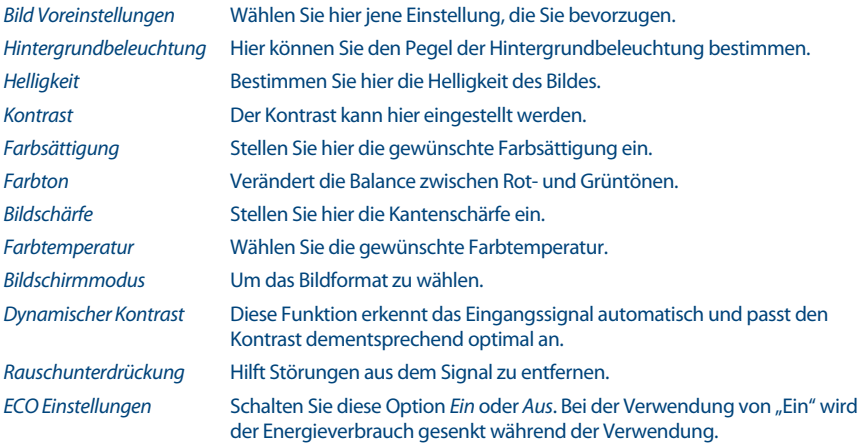

## **7.3 Ton**

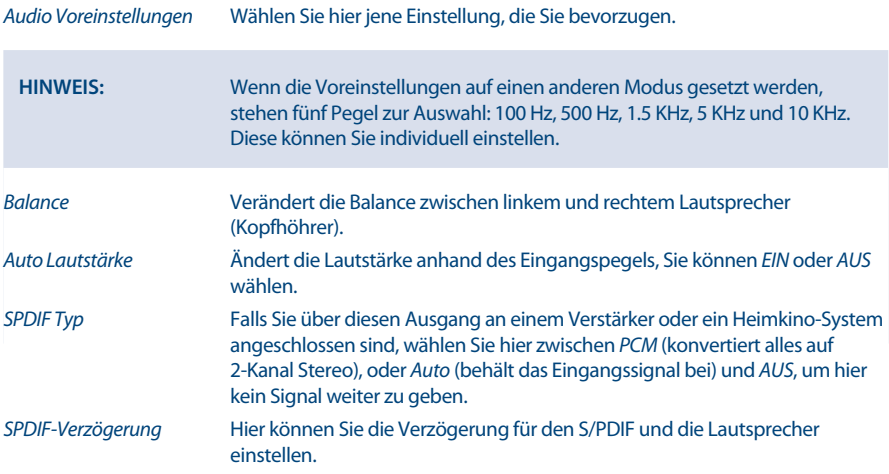

<span id="page-15-0"></span>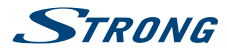

Audioverzögerung Passen Sie hier den Ton an das Bild an, falls diese nicht synchron sind, z.B. bei Verwendung eines AV-Receivers, einer Soundbar oder eines Heimkino Systems.

## **7.4 Kanal**

Drücken Sie **MENU**, um in das Hauptmenü zu gelangen und verwenden Sie ▲▼, um Kanal auszuwählen, danach verwenden Sie OK zum Öffnen. Zur Auswahl drücken Sie dann OK oder ▶ und zum Öffnen des Untermenüs drücken Sie nochmals **OK**.

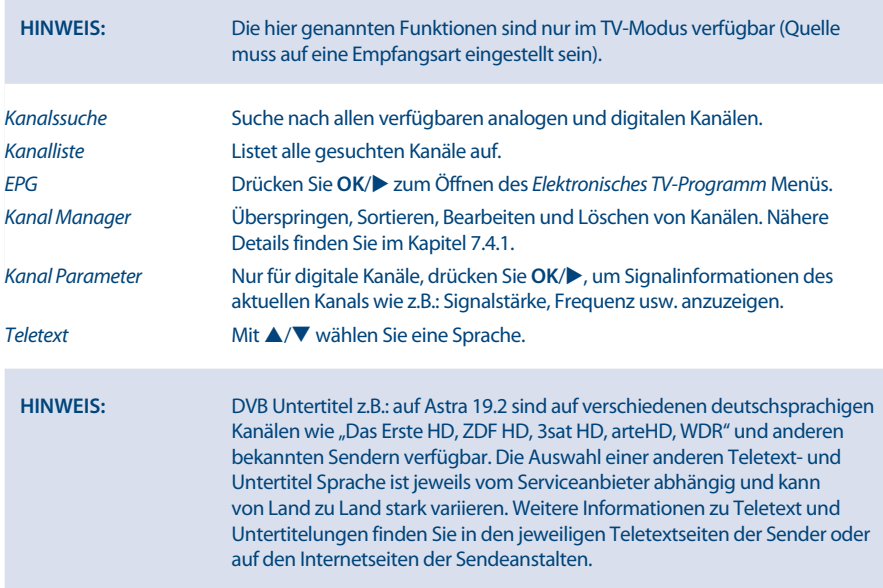

#### **7.4.1 Kanal Manager**

In diesem Menü finden Sie vier Untermenüs: Überspringen, Sortieren, Bearbeiten und Löschen. Verwenden Sie ▲▼, um die gewünschte Funktion auszuwählen und zum Öffnen drücken Sie **OK.** 

#### **7.4.1.1 Überspringen**

In diesem Menü können Kanäle zum Überspringen markiert werden. Wenn Sie einen Kanal beim Umschalten überspringen wollen, wählen Sie diese Option aus.

#### **7.4.1.2 Sortieren**

In diesem Menü können Kanäle zum Sortieren markiert werden. Wenn Sie Kanäle umsortieren wollen, wählen Sie diese Option aus. Es gibt zwei Arten: Tauschen und Einfügen.

Tauschen: Um die Reihenfolge von zwei Kanälen desselben Typs zu tauschen, müssen Sie zuerst die zwei auszutauschenden Kanäle mit **OK** markieren. Dann drücken Sie **OK**, um die Reihenfolge der zwei Kanäle

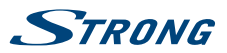

<span id="page-16-0"></span>auszutauschen. Wenn die Anzahl der Kanäle eine Seite überschreitet, wird die Schnellsprungfunktion wirksam, mit der schnell zu einer eingegebenen Kanalnummer gesprungen werden kann.

**EINFÜGEN**: Diese Funktion verwenden Sie zum Einfügen von Kanälen auf einer bestimmten Position. Zuerst wählen Sie den Kanal zum Einfügen mit OK, dann verwenden Sie ▲▼, ◆▶, um die gewünschte Position zu wählen und drücken die **ROTE** Taste, um den Kanal dorthin zu verschieben.

#### **7.4.1.3 Bearbeiten**

Verwenden Sie ▲▼, ◀ ▶, um den gewünschten Kanal zu wählen und drücken Sie OK, um den Namen oder die Kanalnummer zu bearbeiten.

#### **7.4.1.4 Löschen**

In diesem Menü können Kanäle zum Löschen markiert werden. Wenn Sie Kanäle löschen wollen, wählen Sie diese Option aus. Sollten Sie viele Kanäle gespeichert haben, kann dies etwas länger dauern, also seien Sie bitte in diesem Fall etwas geduldiger.

#### **7.5 Smart TV**

Drücken Sie **MENU**, um in das Hauptmenü zu gelangen und verwenden Sie ▲▼, um Smart TV auszuwählen. Zur Auswahl drücken Sie dann **OK** oder ▶ und zum Öffnen des Untermenüs drücken Sie nochmals **OK**. Die Funktionen in diesem Menü können nur bei bestehender Internet Verbindung genutzt werden!

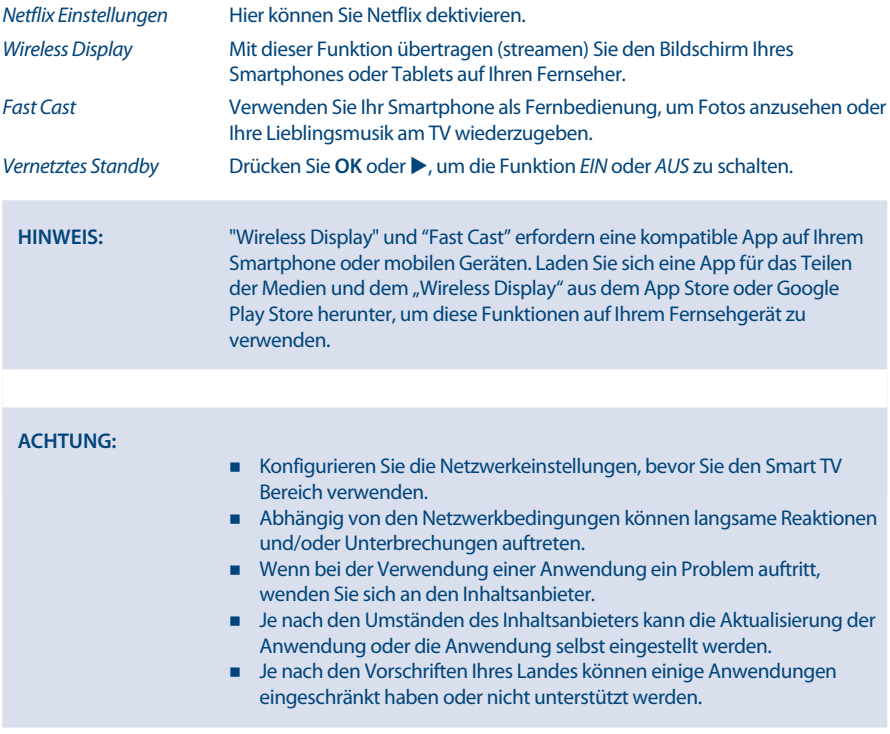

<span id="page-17-0"></span>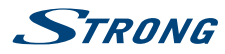

## **7.6 System**

Drücken Sie **MENU**, um in das Hauptmenü zu gelangen und verwenden Sie ▲▼, um Smart TV auszuwählen. Zur Auswahl drücken Sie dann **OK** oder **bei und zum Öffnen des Untermenüs drücken Sie** nochmals **OK**.

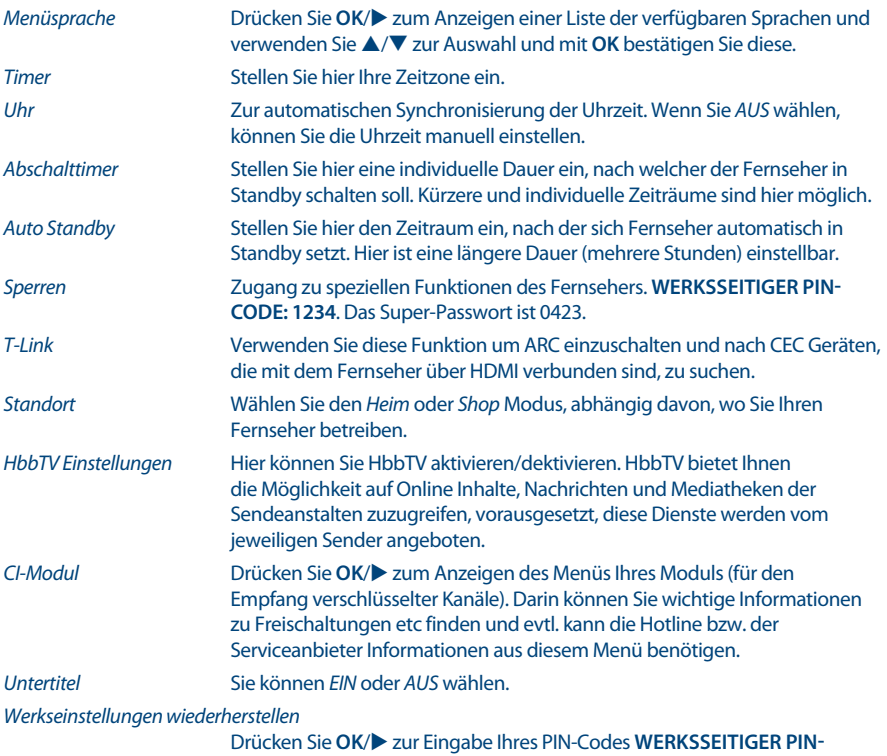

**CODE: 1234**. Das Super-Passwort ist 0423. Nach der Eingabe können Sie den Fernseher auf die Werkseinstellungen setzten.

## **8.0 USB**

## **8.1 Handhabung von USB-Speichermedien**

- 1. Bei großen Dateien kann es zu etwas längeren Ladezeiten kommen.
- 2. Die Erkennungsgeschwindigkeit eines USB-Gerätes ist abhängig vom jeweiligen Speichermedium und variiert daher.
- 3. Beim Anschließen oder Entfernen des USB-Gerätes versichern Sie sich bitte eine andere Quelle gewählt zu haben (TV-Modus).
- 4. Für die Multimedia-Funktionen können auch Speichermedien in FAT32 und NTFS verwendet werden. Auf jeden Fall sollte Ihr Speichermedium mit Windows formatiert worden sein, da andere Dateisysteme u.U. nicht erkannt werden können.

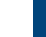

STRONG

**Deutsch**

- <span id="page-18-0"></span>6. Der Fernseher kann evtl. manche Dateien nach einer Bearbeitung oder Änderung nicht mehr wiedergeben, wenn sich technische Daten wie das Format oder der Codec geändert haben.
- 7. Wenn Ihr Fernseher eine Datei nicht wiedergeben kann, wird "Datei nicht unterstützt" angezeigt werden. Enweder ist diese Datei dann beschädigt oder das Dateiformat kann nicht wiedergegeben werden.

## **8.2 USB Menü**

 Drücken Sie entweder **SOURCE** oder die **USB** Taste und wählen Sie Multimedia aus. Sie können Film-, Musik- und Fotodateien von Ihren USB-Speichermedien wiedergeben. Verbinden Sie ein USB-Speichermedium mit dem USB-Eingang und wählen Sie die Medienarten auf der Multimedia-Seite aus: Film, Musik, Foto und Text. Drücken Sie **OK**, der Bildschirm zeigt das angeschlossene USB-Gerät an. Drücken Sie nochmals **OK**, um die Dateiordner und Dateien zu sehen. Drücken Sie  $\blacktriangle \blacktriangledown$  oder  $\blacktriangle \blacktriangleright$ , um einen Ordner auszuwählen. Drücken Sie **OK**, um den Dateiordner zu öffnen und wählen Sie Dateien aus. Markieren Sie diejenigen, welche Sie abspielen oder ansehen wollen, oder drücken Sie direkt  $\blacktriangleright$  II, um sie direkt abzuspielen. Drücken Sie 3, um die Wiedergabe zu beenden und zum Ordner einer oberen Ebene zurückzukehren. Drücken Sie kontinuierlich **RETURN**, um zum oberen Ordner zurückzukehren. Wiederholen Sie das erneut, um einen anderen Medientyp auszuwählen und abzuspielen.

**HINWEIS:** Durch die Wahl einer der drei Medientypen, zum Beispiel Film, werden im Ordner nur Video-Dateien und keine anderen Dateien angezeigt.

#### **8.2.1 Filme wiedergeben**

**Fig. 7**

Drücken Sie während der Wiedergabe **INFO** oder **OK**, um die Menüleiste anzuzeigen oder zu verlassen (**Fig. 7**). Drücken Sie die **USB-Steuertasten** auf der Fernbedienung, um relevante Operationen durchzuführen.

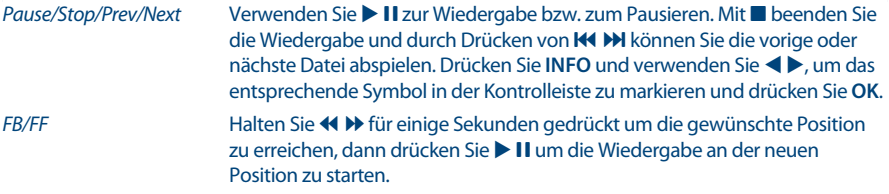

#### **8.2.2 Musik wiedergeben**

#### **Fig. 8**

Drücken Sie während der Wiedergabe **INFO** oder **OK**, um die Menüleiste anzuzeigen oder zu verlassen (**Fig. 8**). Drücken Sie die **USB-Steuertasten** auf der Fernbedienung, um relevante Operationen durchzuführen.

Pause/Stop/Prev./Next Verwenden Sie II zur Wiedergabe bzw. zum Pausieren. Mit II beenden Sie die Wiedergabe und durch Drücken von K4 D können Sie die vorige oder nächste Datei abspielen. Sie können auch  $\blacktriangleright$  II verwenden um ein Symbol zu markieren und dann mit **OK** bestätigen.

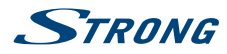

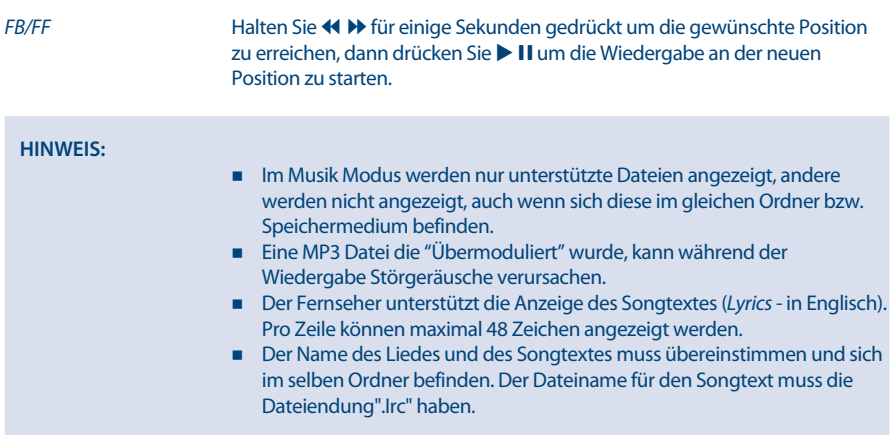

#### **8.2.3 Fotos anzeigen**

**Fig. 9**

Drücken Sie während der Wiedergabe **INFO** oder **OK**, um die Menüleiste anzuzeigen oder zu verlassen (**Fig. 9**). Drücken Sie die **USB-Steuertasten** auf der Fernbedienung, um relevante Operationen durchzuführen.

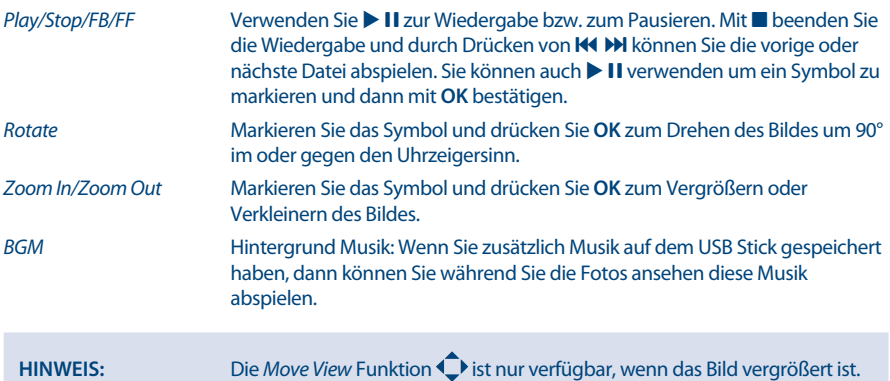

#### **8.2.4 Textdokumente anzeigen**

Drücken Sie (+), um Text im Hauptmenü auszuwählen. Danach drücken Sie (+), um das Speichermedium auszuwählen. Bestätigen Sie mit OK. Mit  $\blacktriangle \blacktriangledown \blacktriangleleft \blacktriangleright$  können Sie die Datei auswählen, die Sie aufrufen möchten, mit **OK** bestätigen Sie die Auswahl.

#### **8.2.5 Software-Aktualisierung via USB**

Von Zeit zu Zeit ist es nötig in der Software Ihres Fernsehers Änderungen vorzunehmen. Deswegen können Sie verfügbare Updates von unserer Webseite www.strong.tv herunterladen. Geben Sie auf unserer Webseite die Modellnummer ein oder wählen Sie ihr Modell aus der Liste der Fernseher aus. Danach wählen Sie den Reiter Downloads. Folgen Sie dann den Anweisungen beim Download. Wenn Sie

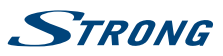

<span id="page-20-0"></span>dann die Update Datei auf Ihr Speichermedium geladen haben, gehen Sie folgendermaßen vor: Stecken Sie das Speichermedium an den USB Port des Fernsehers. Verwenden Sie dann die SETUP Taste und wählen Sie das Menü Software Update by USB mittels **AV** und **OK**. Betätigen Sie <▶ und wählen Sie Ja zur Durchführung. Nachdem das Update abgeschlossen ist, entfernen Sie das USB-Gerät. Das Gerät startet erneut.

## **9.0 FEHLERBEHEBUNG**

Es kann verschiedene Gründe für ein ungewöhnliches "Verhalten" Ihres Fernsehers geben. Bitte kontrollieren Sie die Informationen unten und überprüfen Sie ob ein mögliches Problem so behoben werden kann. Sollte der Fernseher dennoch nicht funktionieren, nachdem Sie die Lösungsvorschläge ausgeführt haben, wenden Sie sich bitte an die lokale Serviceline oder Ihren Fachhändler. Sie können auch ein E-Mail an unseren Support über unsere Webseite www.strong.tv senden. Öffnen Sie NIEMALS das Gehäuse des Fernsehers, die Garantieansprüche gehen dadurch verloren und es kann zu gefährlichen Situationen kommen.

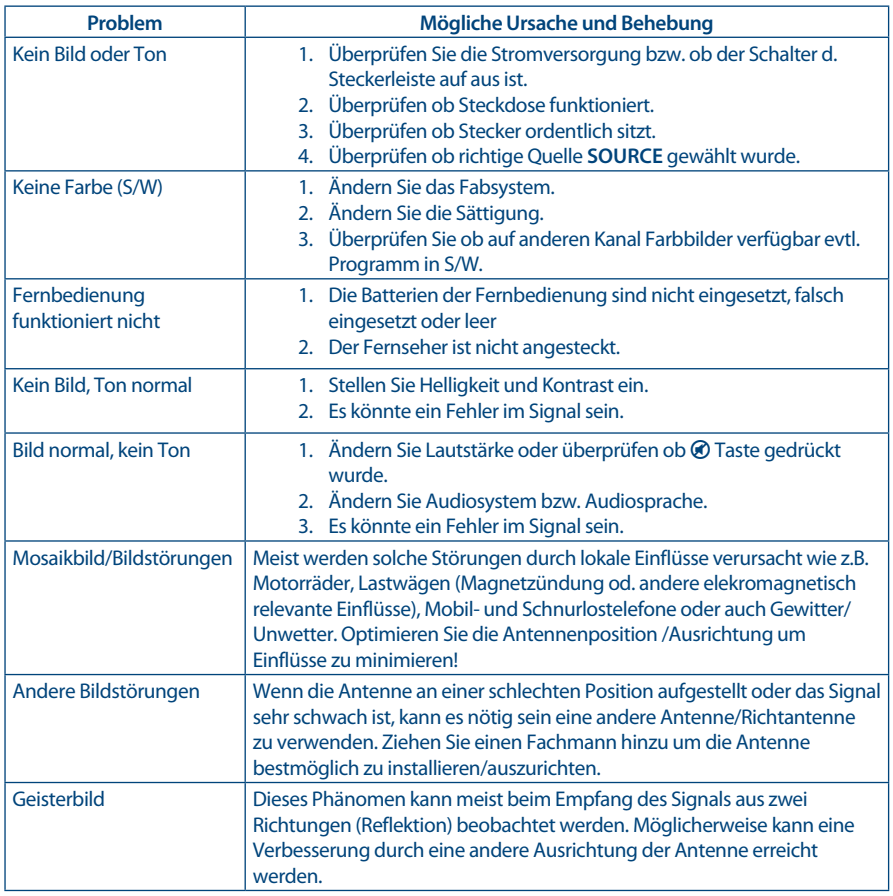

<span id="page-21-0"></span>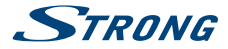

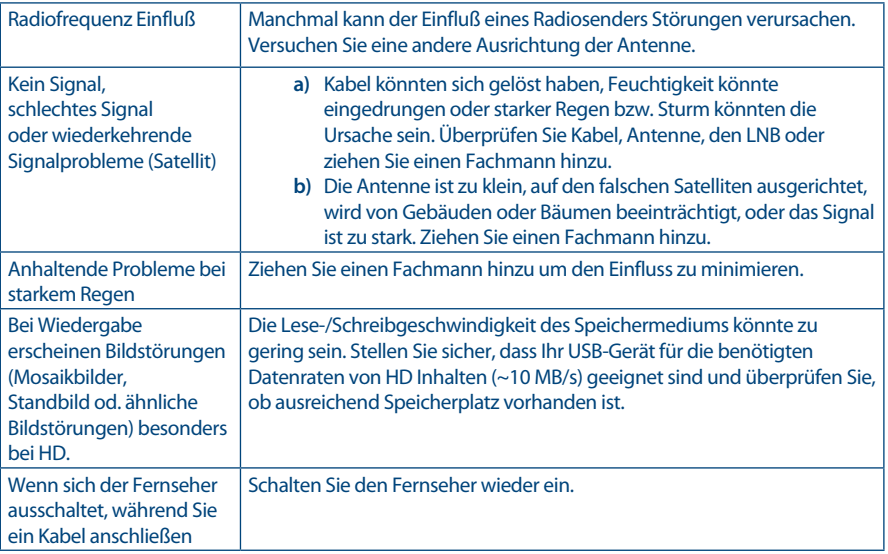

**HINWEIS:** Wenn das Problem nach diesen Lösungen weiterhin besteht, wenden Sie sich bitte an Ihr lokales Supportcenter oder senden Sie eine Support-Mail über unsere Webseite www.strong.tv

## **10.0 SPEZIFIKATIONEN**

#### **Audio**

Audio Ausgangsleitung: 8 W + 8 W

**Video**

Empfangseigenschaften: DVB-T/T2:174 MHz-230 MHz; 470 MHz-860 MHz DVB-C: 113-858 MHz DVB-S/S2: 950 MHz-2150 MHz<br>DTV: DVB-T/T2, DVB-S/S2, DVB DTV: DVB-T/T2, DVB-S/S2, DVB-C Analog: PAL/SECAM (BG/DK/1) AV Eingänge: PAL, NTSC

#### **Anschlüsse 43,49 & 55 Zoll**

1x ANT/CABLE IN 1x SAT IN  $1x$  C<sub>I+</sub> 1x HDMI 1x USB 1x ETHERNET (RJ-45) 1x S/PDIF (optisch) 1x AV IN 3,5 mm

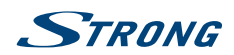

#### 11x KOPFHÖRER

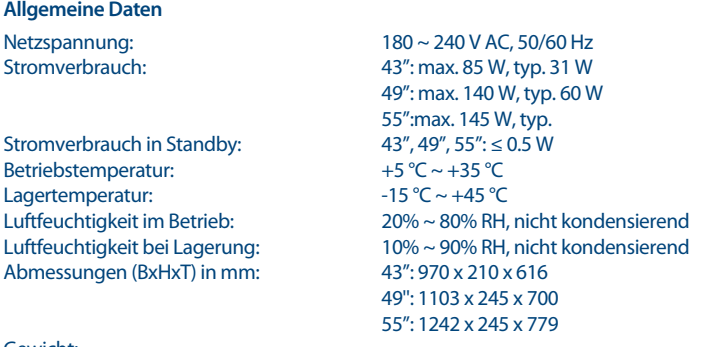

Gewicht:

#### **Datenschutz:**

Bitte beachten Sie, dass STRONG, seine Herstellungspartner, die Anwendungsanbieter und die Anbieter der Dienste technische Daten und zugehörige Informationen sammeln und verwenden können, einschließlich, aber nicht beschränkt auf technische Informationen über dieses Gerät, System und Anwendungssoftware und Peripheriegeräte. STRONG, seine Herstellerpartner, die Anwendungsanbieter und die Anbieter der Dienste können solche Informationen verwenden, um seine Produkte zu verbessern oder um Ihnen Dienste oder Technologien zur Verfügung zu stellen, solange es sich in einer Form befindet, die Sie nicht persönlich identifiziert.

 43": 9.6 kg 49'': 14 kg 55'': 17.2 kg

Bitte beachten Sie auch, dass einige Dienste - bereits im Gerät oder von Ihnen installiert - eine Registrierung anfordern können, für die Sie personenbezogene Daten bereitstellen müssen.

Bitte beachten Sie außerdem, dass einige Dienste, die nicht vorinstalliert sind, aber installiert werden können, persönliche Daten sammeln können, auch ohne zusätzliche Warnungen zu geben, und dass STRONG nicht für eine mögliche Verletzung des Datenschutzes durch nicht vorinstallierte Dienste haftbar gemacht werden kann.

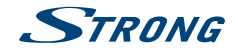

## WICHTIGE UNTERLAGE FÜR DEN GEWÄHRLEISTUNGSFALL! **BITTE UNBEDINGT AUFBEWAHREN!**

All customers outside Germany or Austria please contact your local retailer for further service support information.

#### Sehr geehrter Kunde,

ergeben sich an Ihrem Gerät wider Erwarten technische Probleme, dann beachten Sie bitte folgende Punkte:

Rufen Sie bitte ZUERST unsere HOTLINE an - oft kann Ihnen unser Fachpersonal bei kleineren Problemen telefonisch weiterhelfen.

#### DEUTSCHLAND: 10180 501 49 91

(0,14 Euro/Min. vom deutschen Festnetz; maximal 0,42 Euro/Min. aus Mobilfunknetzen)

ÖSTERREICH·

#### $\mathcal{L}$ , 0820 400 150

(0.12 Euro/Min. vom österreichischen Festnetz)

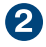

Halten Sie hierzu bitte Ihren Kaufbeleg, die genaue Typenbezeichnung und die Seriennummer des Gerätes bereit.

Dieser Service ist im Rahmen der gesetzlichen Gewährleistungsbestimmungen kostenlos. Davon ausgenommen sind Schäden durch Gebrauch und/oder Verschleiß (wie z.B. Batterie). Nach Ablauf der Gewährleistung bzw. bei Schäden, für die wir keine Gewährleistung übernehmen können, erhalten Sie umgehend einen Kostenvoranschlag.

Im Falle eines Gewährleistungsanspruchs trennen Sie bitte die Gewährleistungskarte ab und gehen Sie wie folgt vor:

Bis 39": Bringen Sie die Gewährleistungskarte zusammen mit Ihrem Gerät zu Ihrem Verkäufer.

Ab 40": Kontaktieren Sie das Servicecenter, um eine Abholung des Geräts zu organisieren.

DEUTSCHLAND: STRONG Servicecenter · c/o SVS Service - Center · Pömmelter Straße 2 · 39218 Schönebeck\*

ÖSTERREICH: STRONG Servicecenter • c/o Digital - Electronic - Center Service GmbH • Kelsenstraße 2 · 1030 Wien\*

Kunden in Österreich können das Gerät mit ausgefüllter Gewährleistungskarte auch während der Öffnungszeiten abgeben: Mo bis Do von 8:30 bis 17:00 Uhr, Freitag von 8:30 bis 13:30 Uhr

#### **ACHTUNG!** DIE GEWÄHRLEISTUNG IST NUR MIT AUSGEFÜLLTER **GEWÄHRLEISTUNGSKARTE UND BEIGELEGTEM** ORIGINALKASSENBELEG GÜLTIG. BITTE ACHTEN SIE DARAUF, DASS DAS GERÄT GUT - AM BESTEN IM ORIGINALKARTON - VERPACKT IST!

\*Adressänderung vorbehalten. Die aktuelle Adresse finden Sie auf unserer Website: www.strong.tv

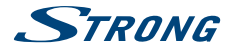

## **GEWÄHRLEISTUNGSKARTE DEUTSCHI AND & ÖSTERREICH**

#### Bitte füllen Sie alle folgenden Felder leserlich aus.

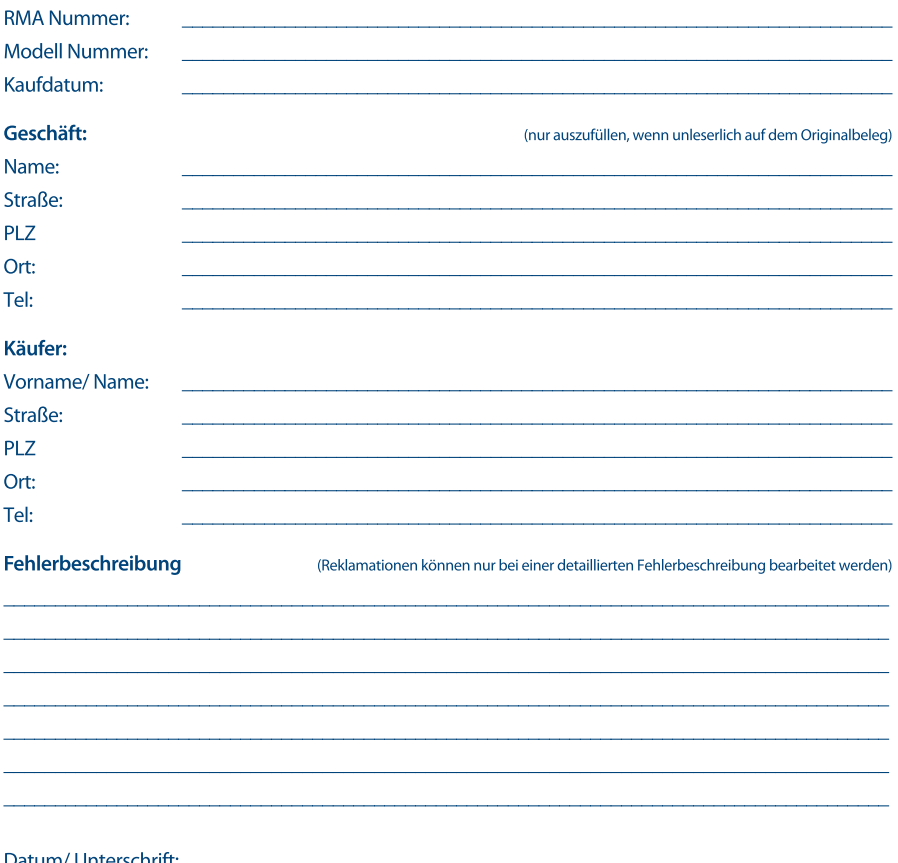

Gewährleistung für dieses Gerät ab Kaufdatum 24 Monate. Die Gewährleistungsbedingungen beschränken sich nur auf Deutschland und Österreich. Außerhalb dieser beiden Länder wenden Sie sich bitte an die Verkaufstelle, wo Sie dieses Gerät erworben haben. Ausgeschlossen von der kostenlosen Serviceleistung sind:

- Unsachgemäße Behandlung und Bedienung
- Aufspielen von nicht von STRONG autorisierter Software
- Beschädigung durch Dritte oder höhere Gewalt
- Transportschäden
- Eingriff durch nicht autorisierte Personen

Eine eventuell kostenpflichtige Reparatur kann nur nach Rücksprache mit Ihnen und auf ausdrücklichen Wunsch durchgeführt werden.